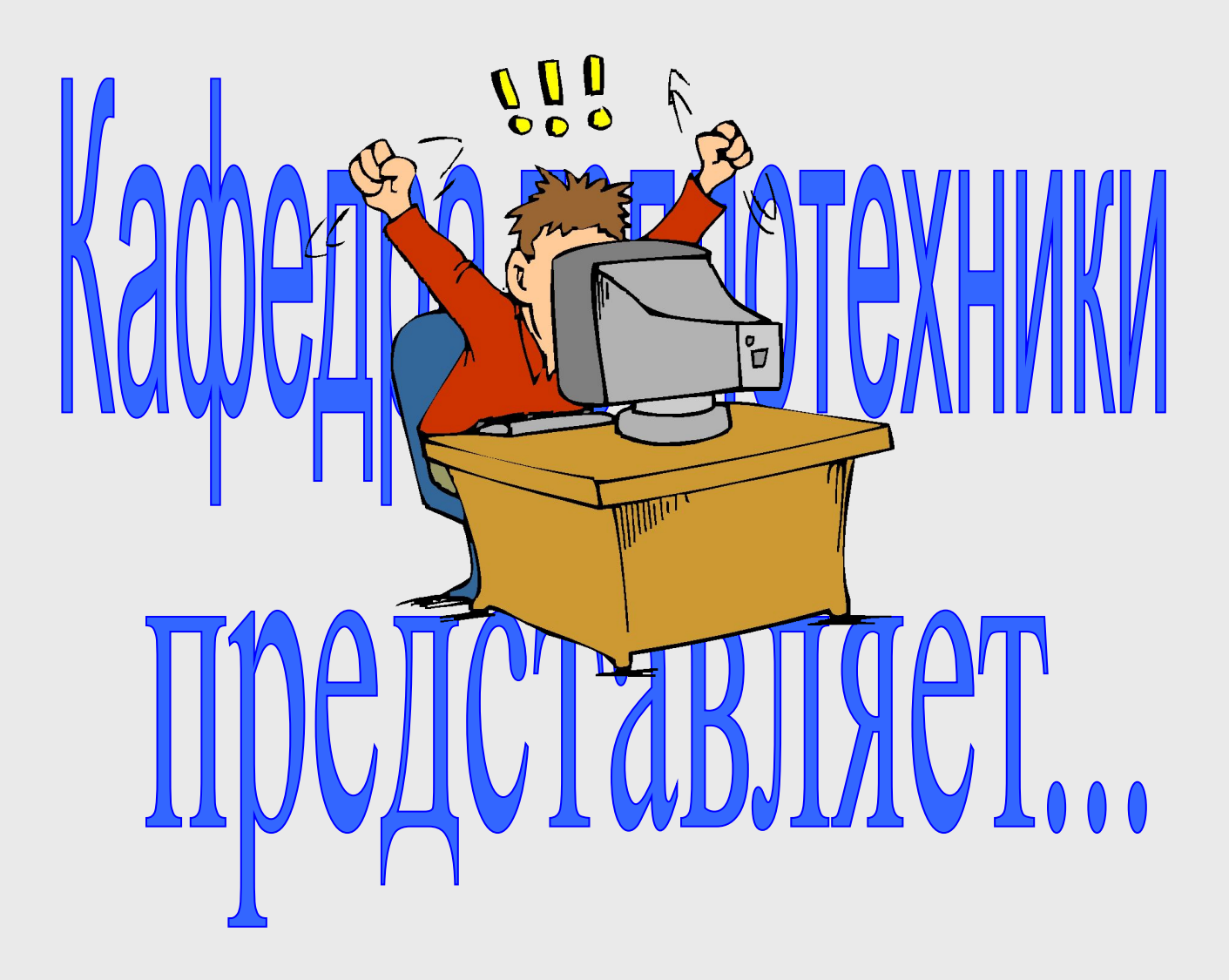

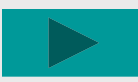

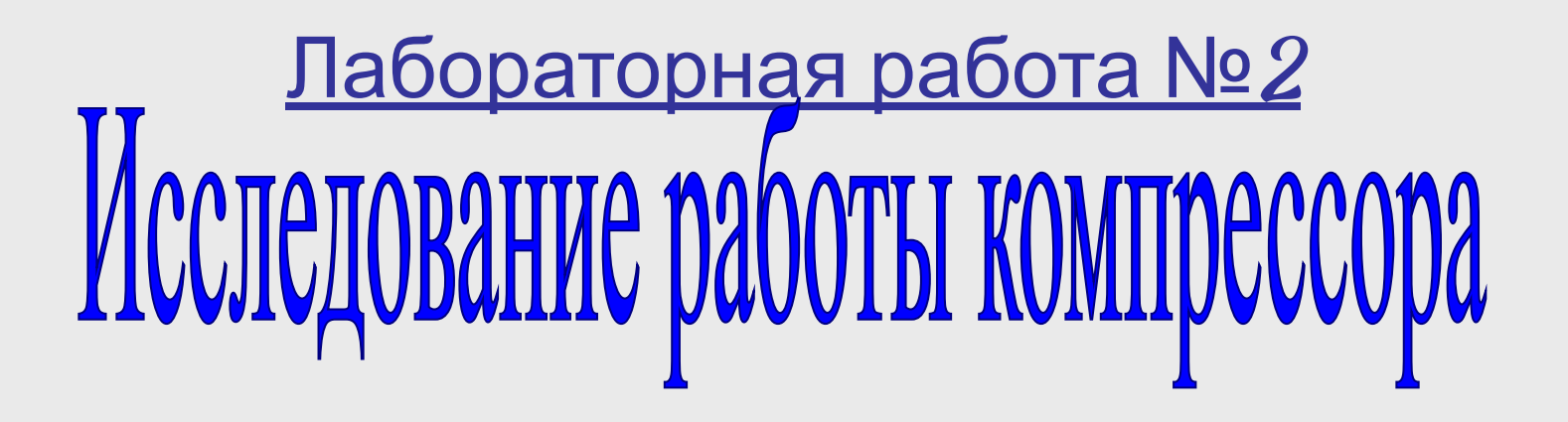

Задание:

- •Экспериментально исследовать процессы, протекающие при сжатии воздуха в одноступенчатом поршневом компрессоре.
- •Провести расчеты по обработке результатов измерений.
- •Построить процессы в  $P-V$ координатах.

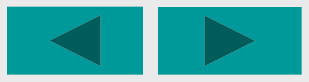

#### Ознакомьтесь с лабораторной установкой

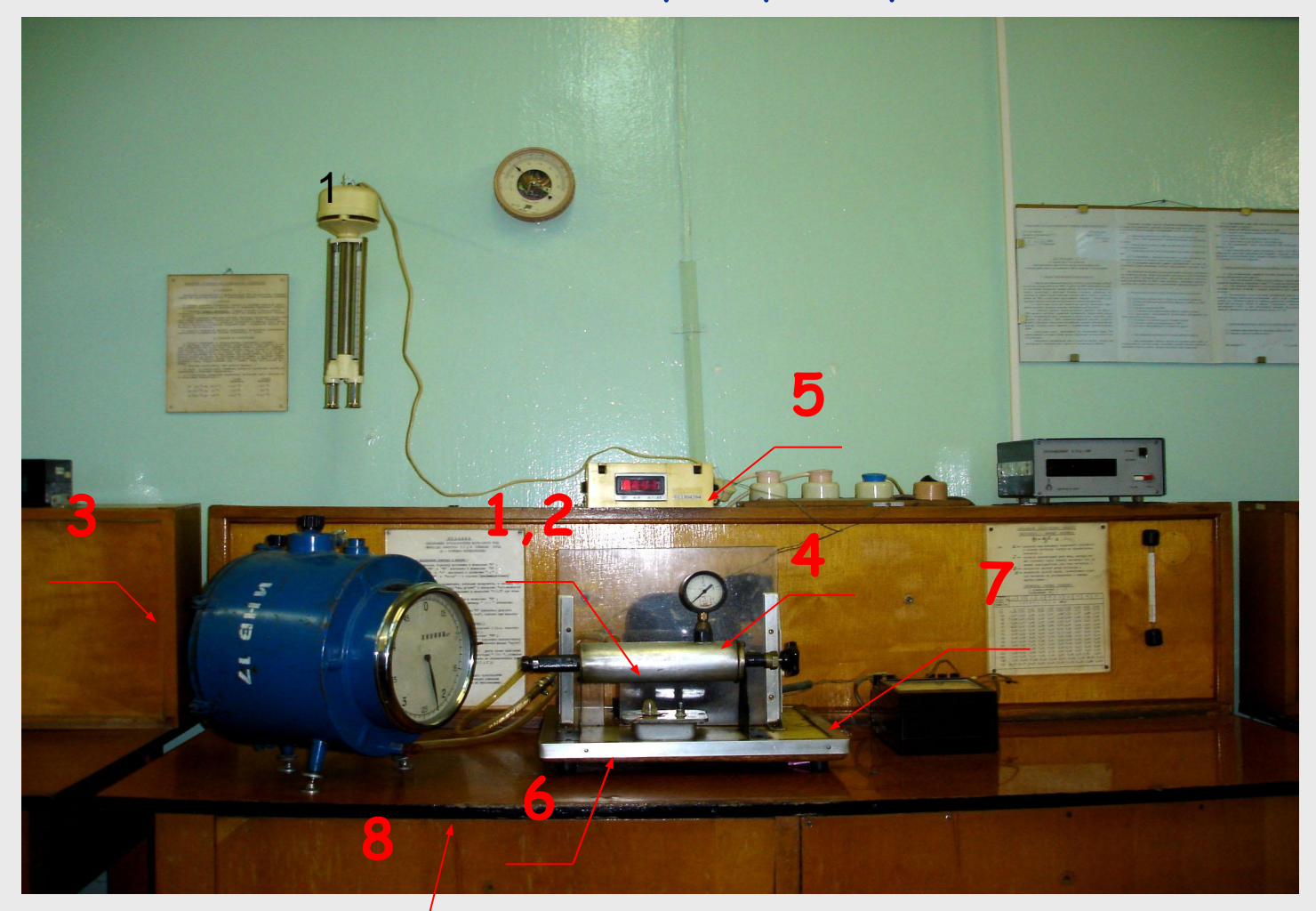

## и приступайте к выполнению работы.

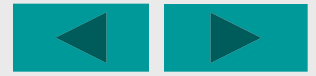

# **Схема лабораторной установки**

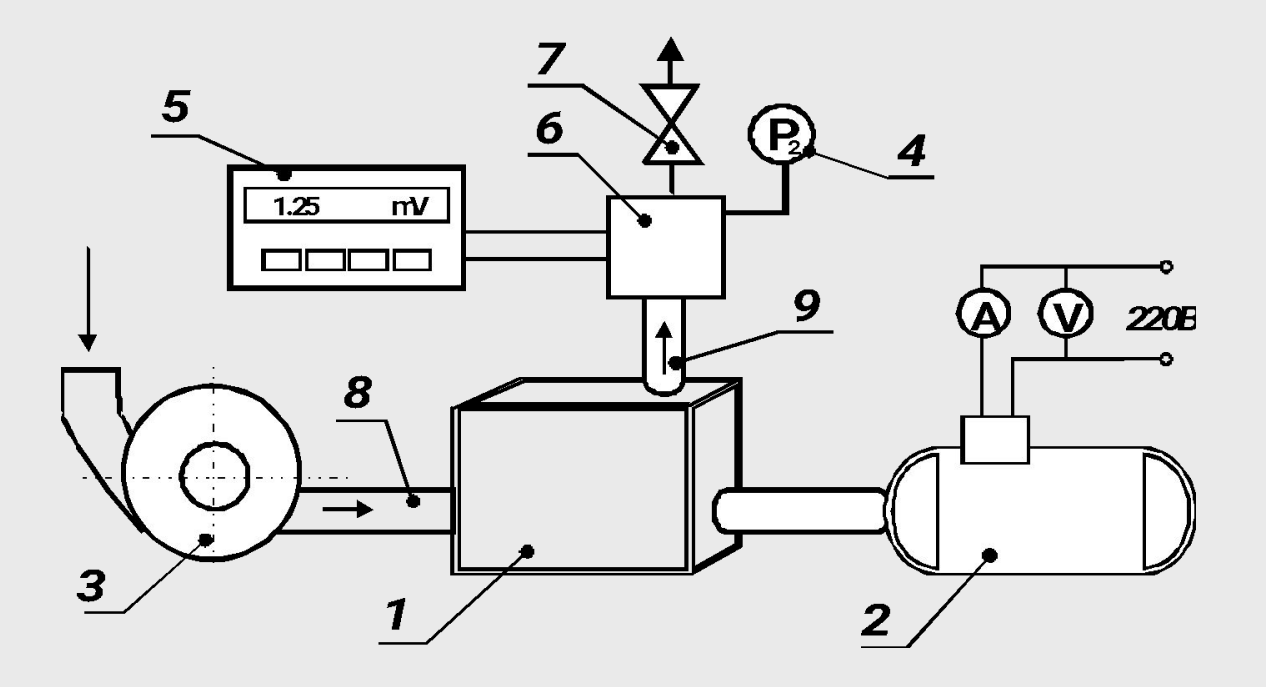

 *1* - компрессор; *2* - электродвигатель; *3* - газовый счетчик; *4* - манометр; *5* - милливольтметр; *6* - ресивер; *7* - вентиль; *8* - канал всасывающий; *9* - канал нагнетания.

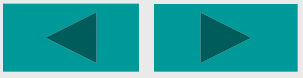

#### Включите приборы.

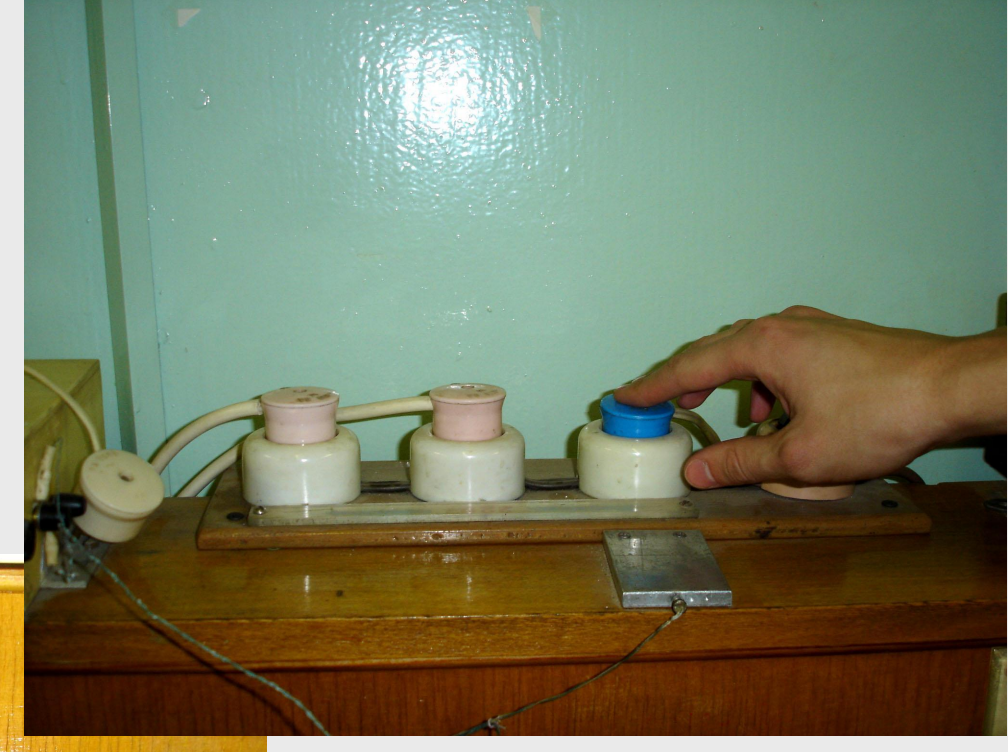

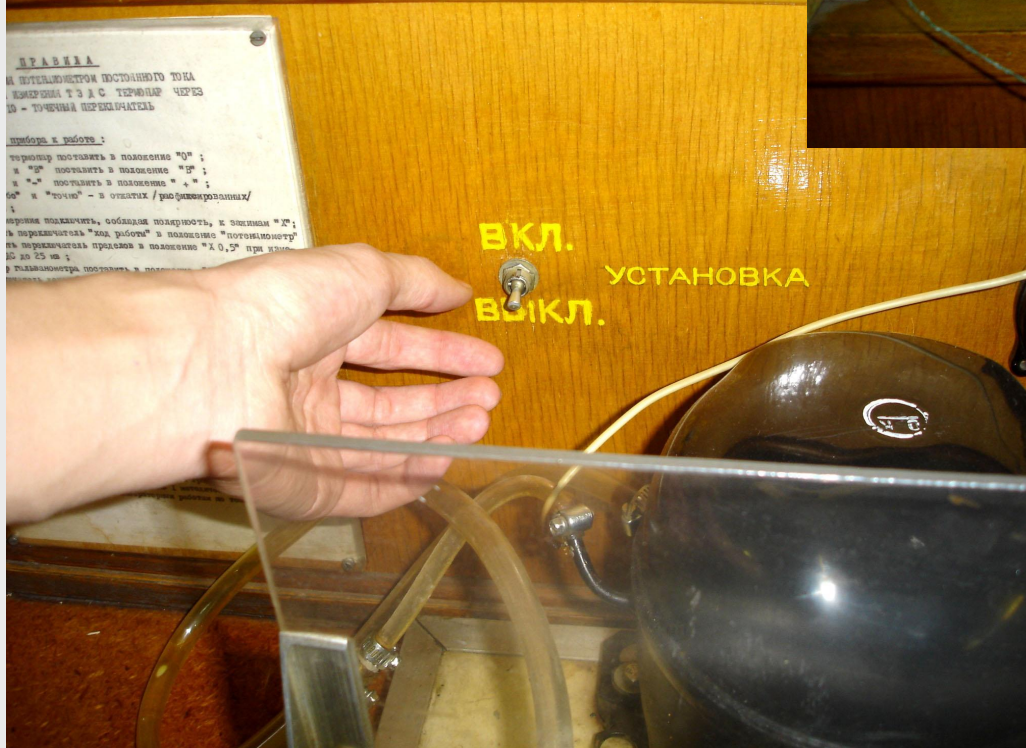

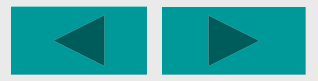

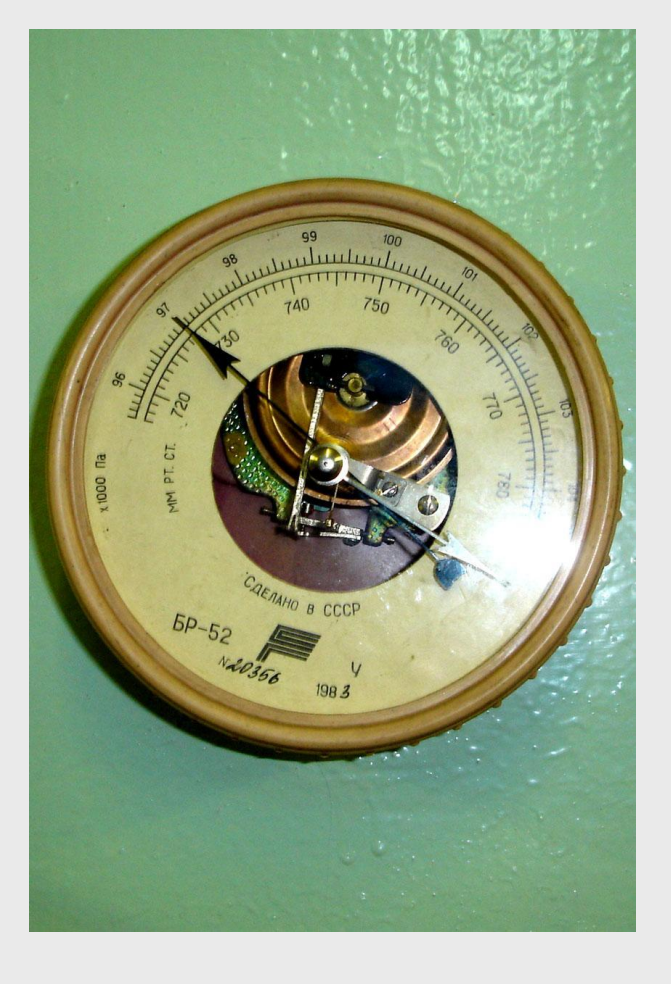

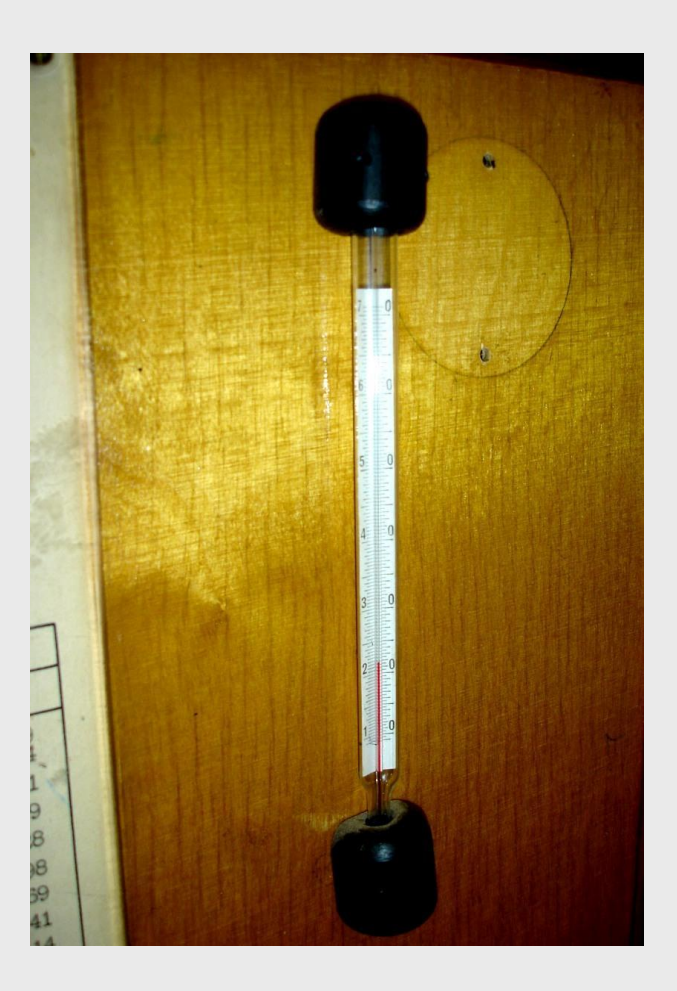

# атмосферного давления и комнатной температуры.

Определите значения

#### Включите электродвигатель компрессора.

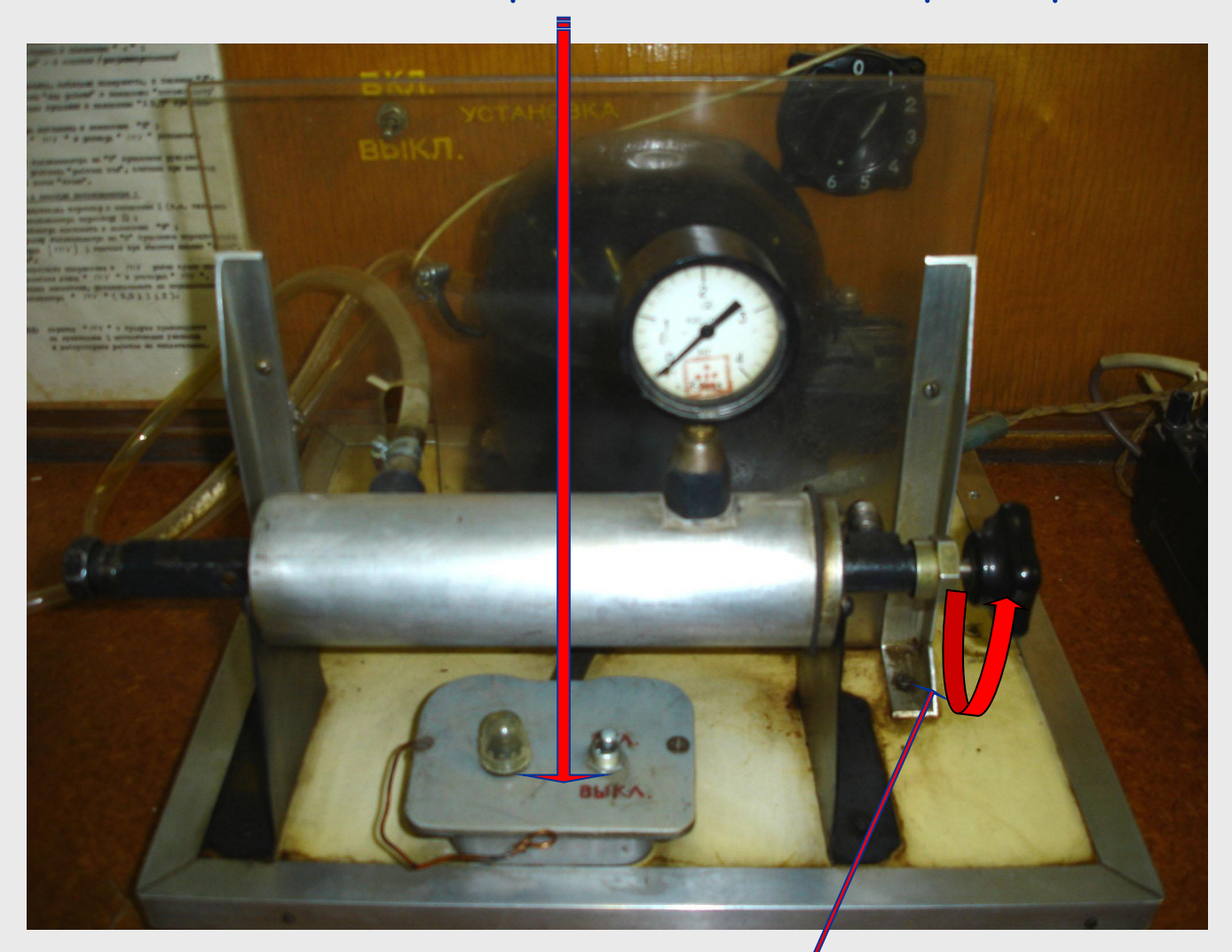

Откройте вентиль.

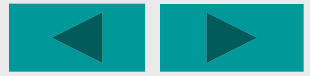

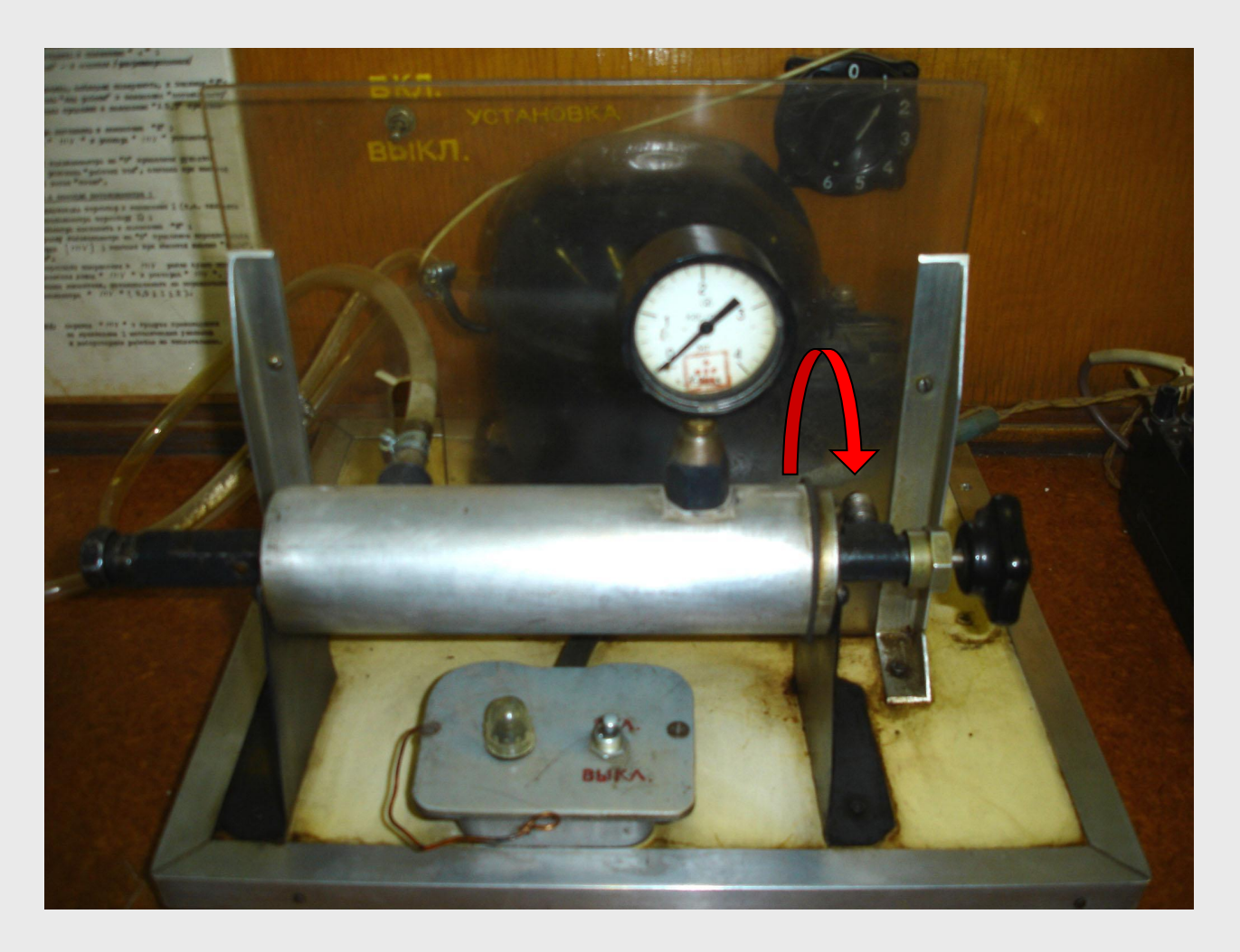

Прикрывая вентиль, создайте в ресивере компрессора требуемое избыточное давление Р<sub>2изб</sub> (для первого опыта – около 1 кгс/см<sup>2</sup>).

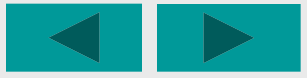

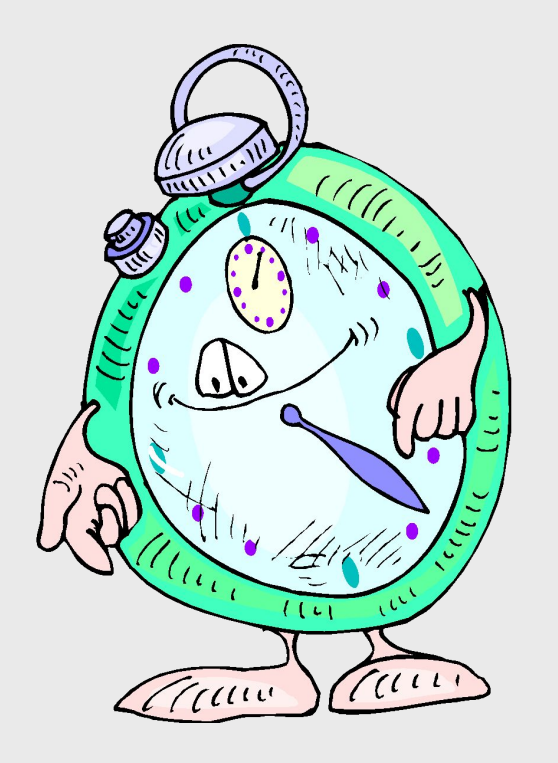

В течении 5-10 минут дайте компрессору прогреться и приступайте к измерениям.

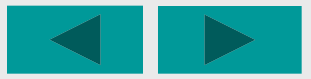

## С помощью секундомера

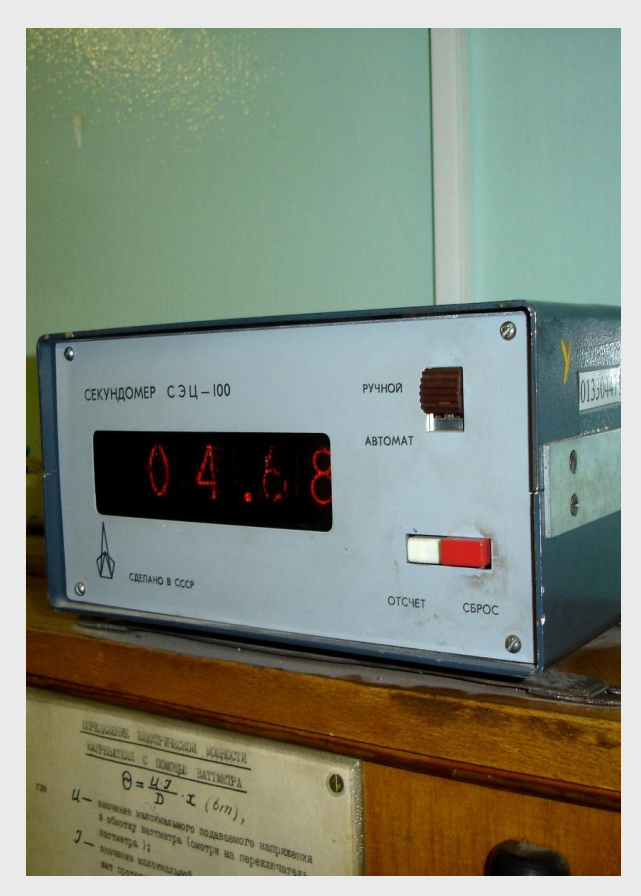

замерьте время (τ), необходимое для прохождения через компрессор 10 литров воздуха.

#### Расход воздуха контролируйте газовым счетчиком.

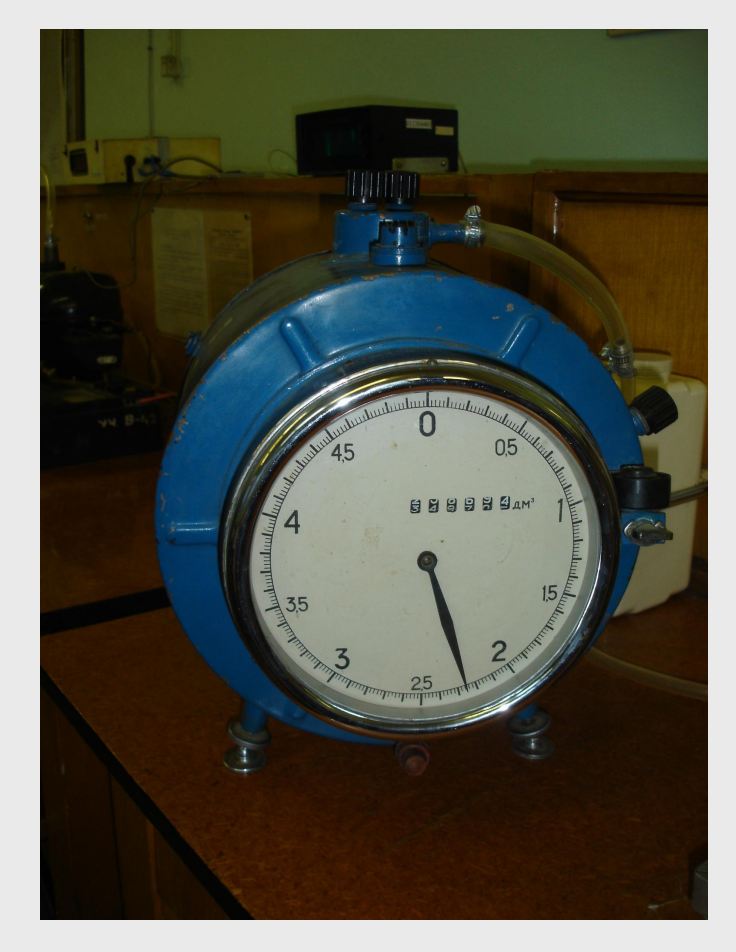

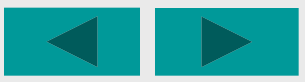

## С помощью манометра давление в ресивере  $(P_{2436})$

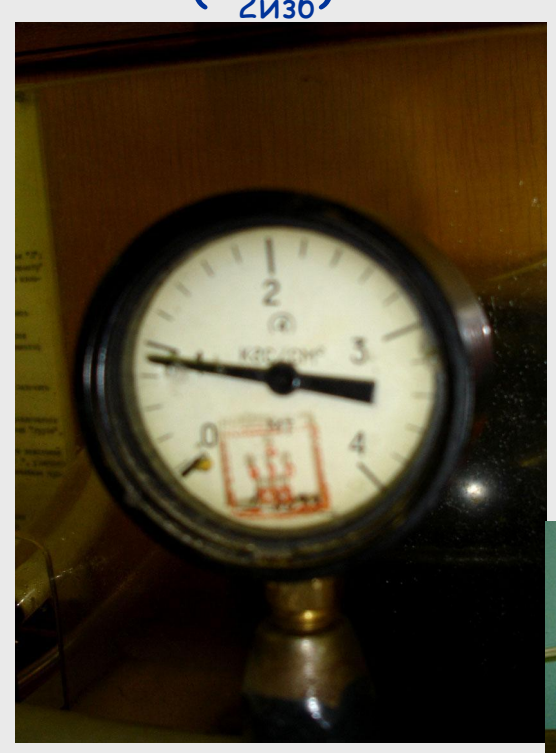

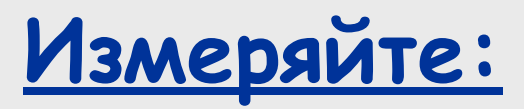

 $\sum_{\mathbf{z}}$ 

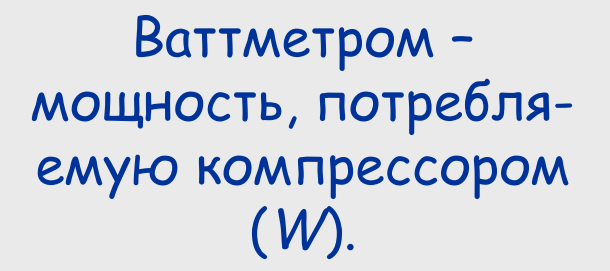

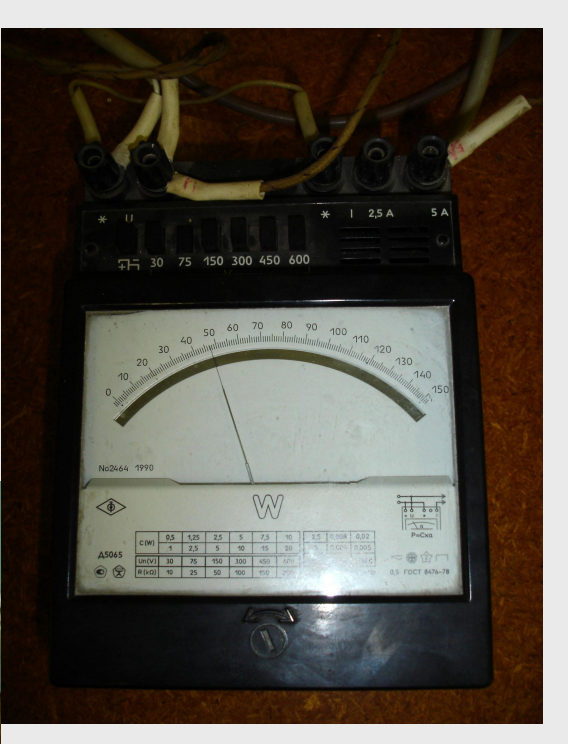

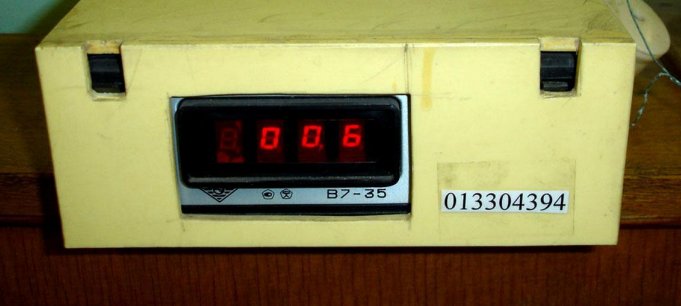

# Значение термо-ЭДС термопары

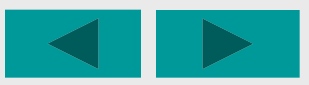

По тарировочной таблице термопары (хромель-копель) милливольты термо-ЭДС переведите в градусы и определите температуру выходящего из компрессора сжатого воздуха  $(t<sub>2</sub>)$ . Не забывайте, что термопара измеряет превышение температуры над комнатной.

# Результаты замеров сведите в таблицу 1.

Например так...

 $\boldsymbol{v}$ 

Таблица 1

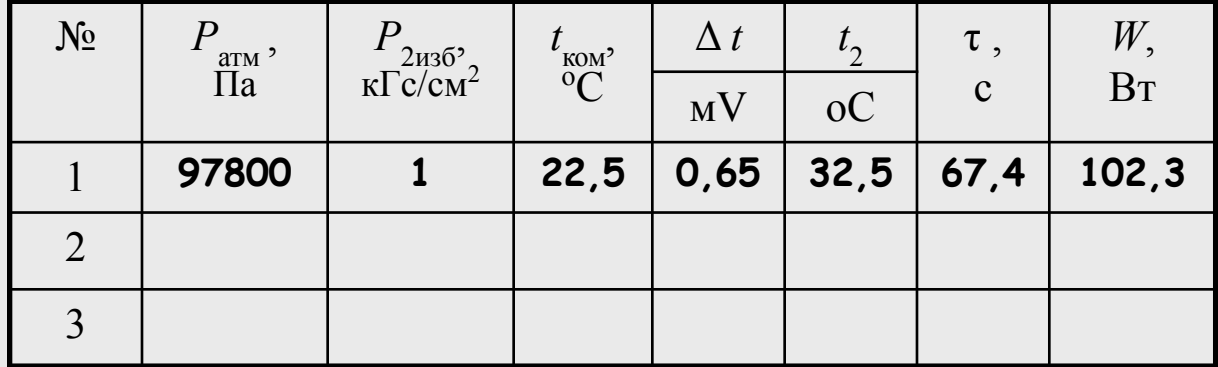

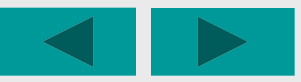

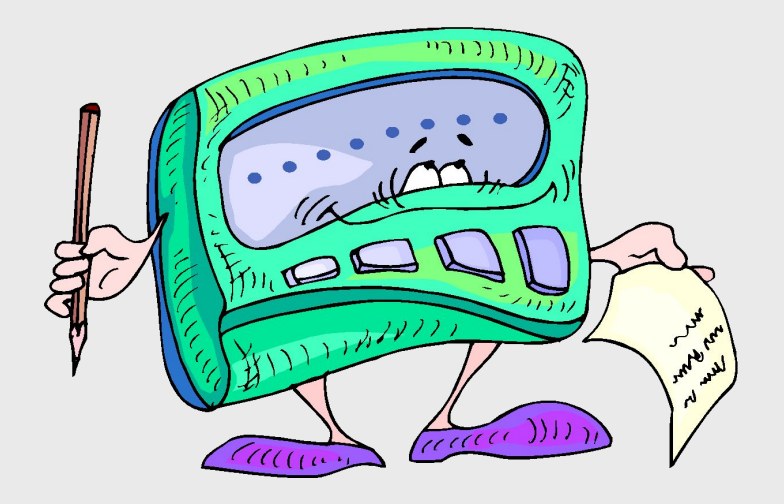

**Проведите обработку полученных опытных данных.**

# **Последовательно рассчитайте**:

- Параметры состояния воздуха на входе и выходе компрессора.
- Показатель политропы сжатия.
- Удельную техническую работу компрессора.
- Объемную и массовую производительность компрессора.
- Мощность идеального компрессора (сжатие без потерь).
- Мощность реальной компрессорной установки

(с учетом к.п.д. электродвигателя привода).

- Относительный к.п.д. компрессора.

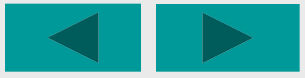

# Результаты расчетов сведите в таблицу 2

Например так...

Таблица 2

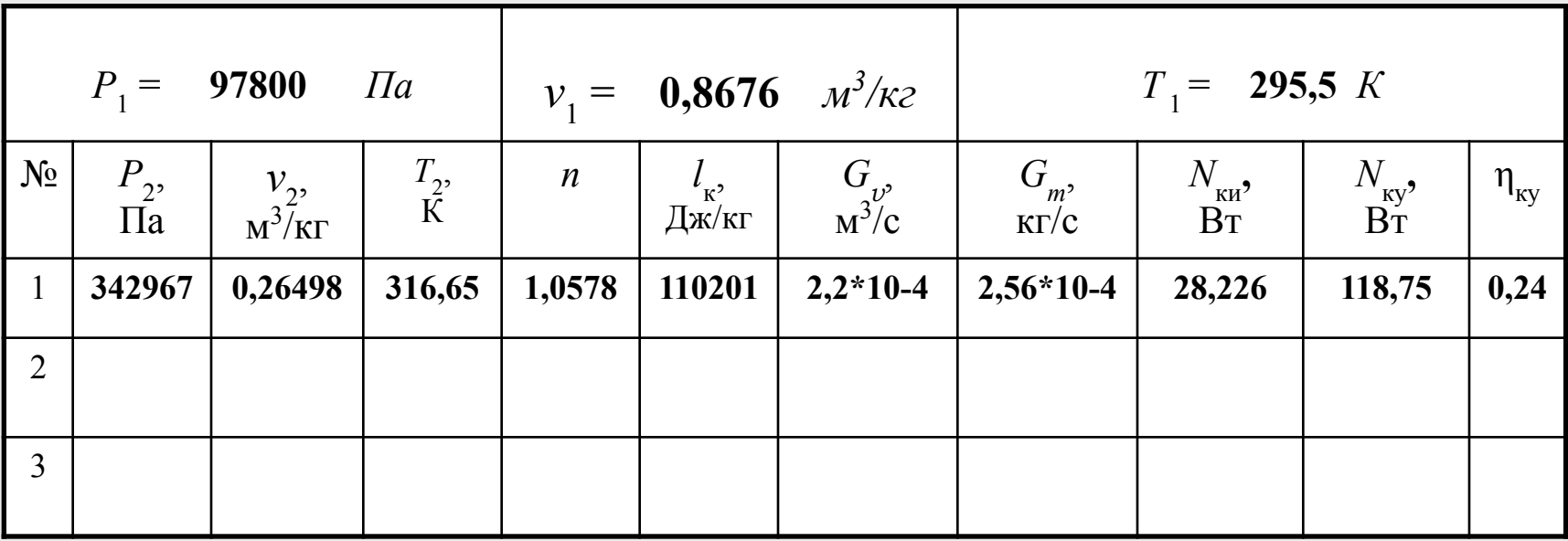

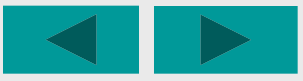

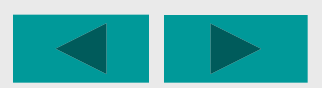

#### **Количество режимов ( 2 – 5 ) задается преподавателем.**

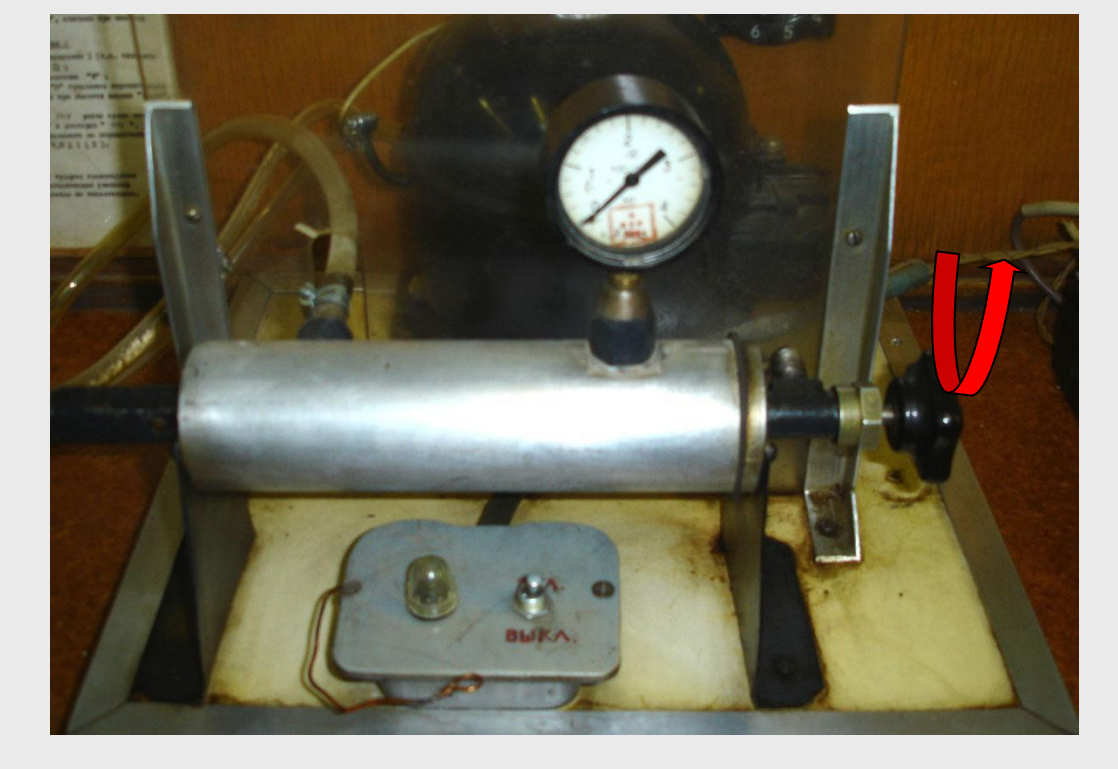

Вращением вентиля на ресивере установите более высокое давление и приступайте к замерам, а также обработке результатов следующего режима по аналогии с предыдущим.

#### Постройте рабочую диаграмму термодинамического процесса сжатия для каждого режима

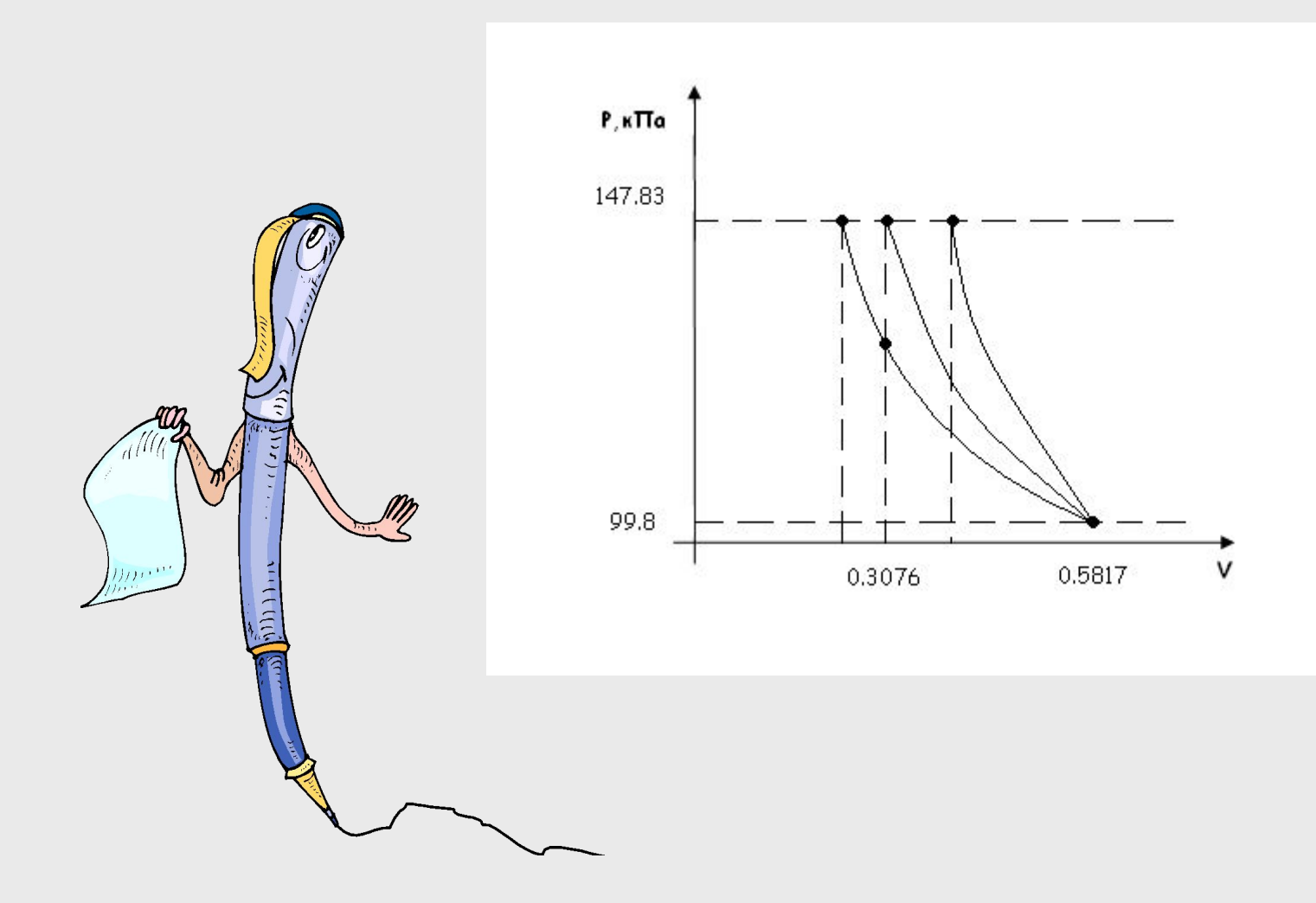

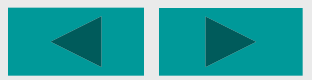

#### **После проведения опытов:**

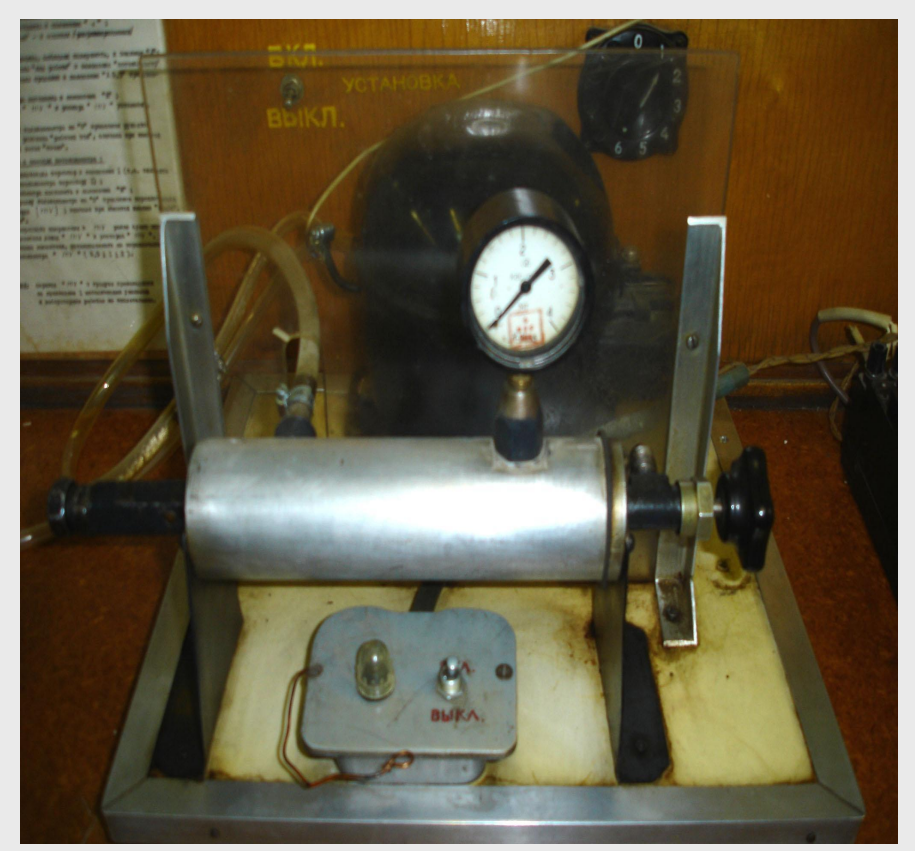

- **Плавно полностью откройте вентиль ресивера;**
- **Охладите компрессор путем его работы без нагрузки;**
- **Выключите электродвигатель компрессора.**

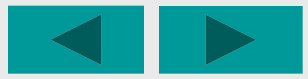

# **Работа выполнена !**

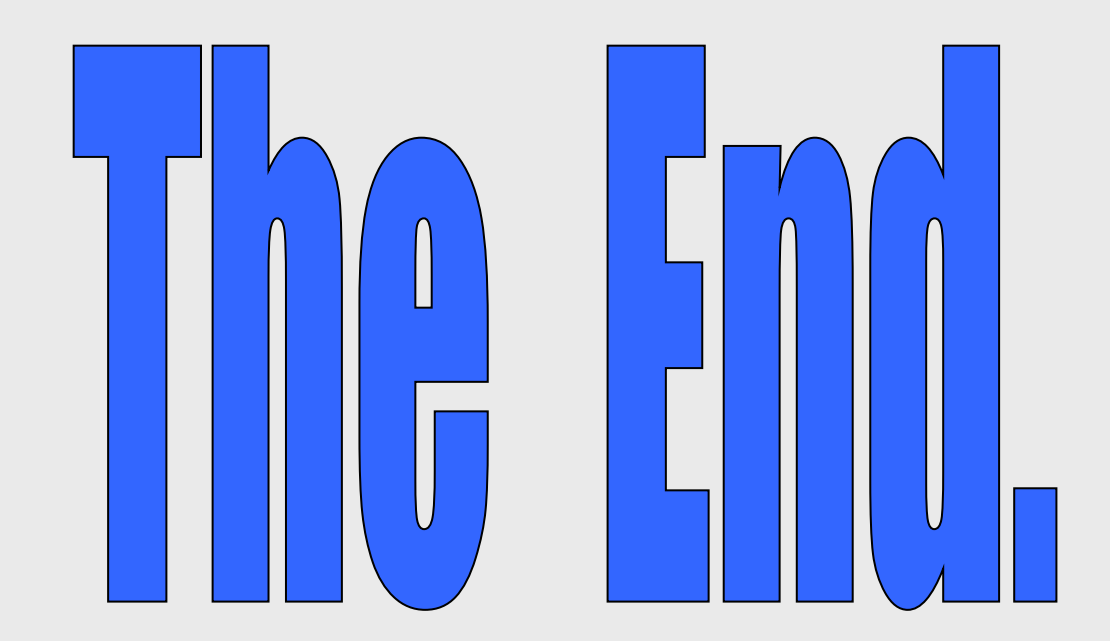

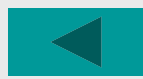